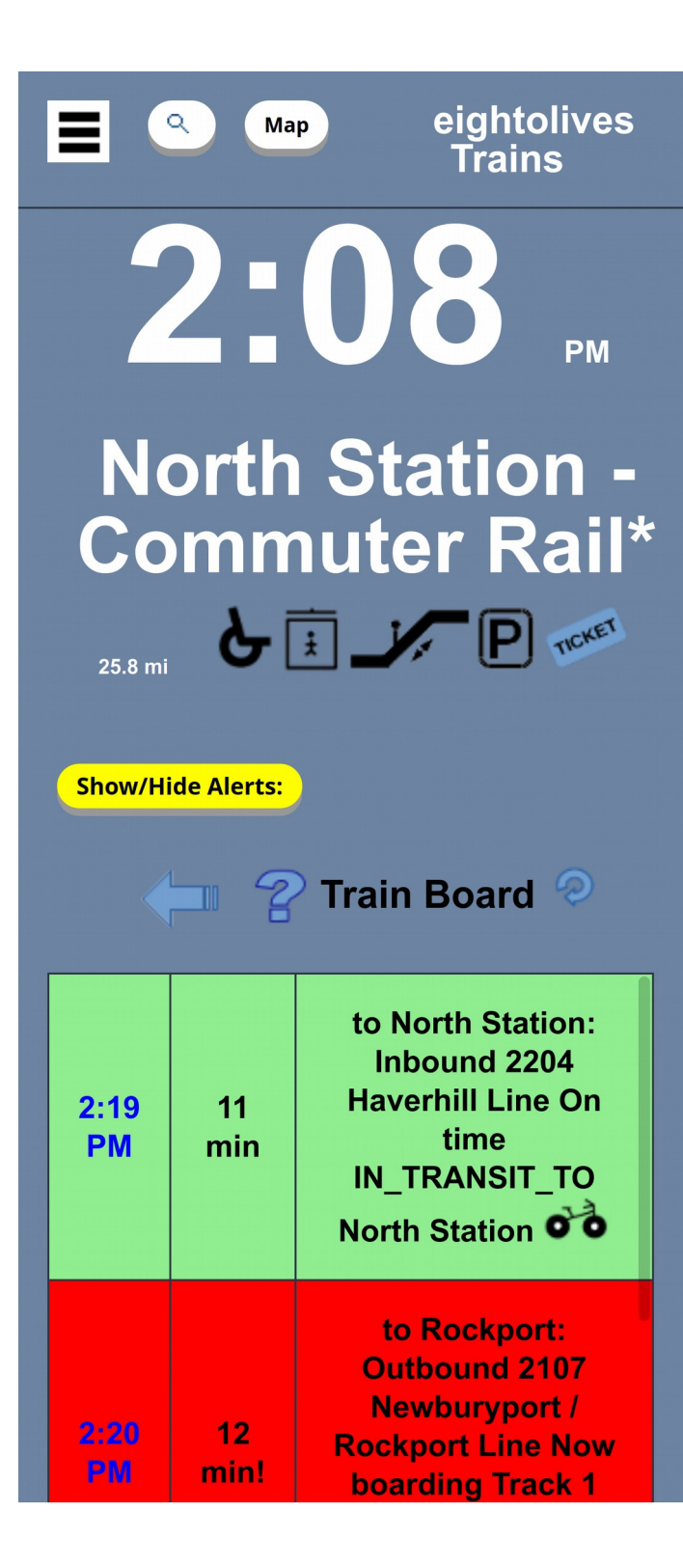

# **Using eightolives Trains**

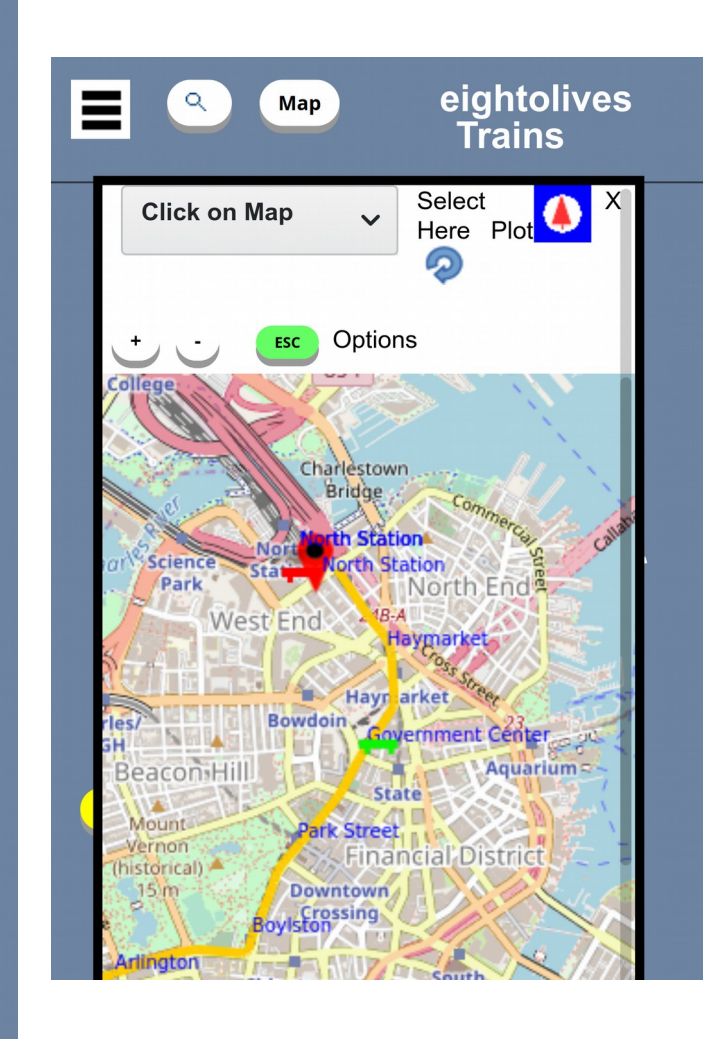

A transit web-app for the Northeast.

**Trains Subways Buses** 

**Schedules** Real Time Predictions Transit & Weather Alerts Trip Planning Audio Mode

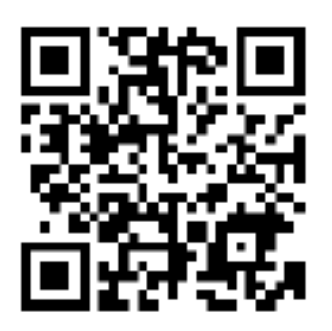

#### **https://www.eightolives.com/docs/Trains/Trains.htm**

**May 1, 2020 copyright (c) 2020 William Kaupinis** All rights reserved.

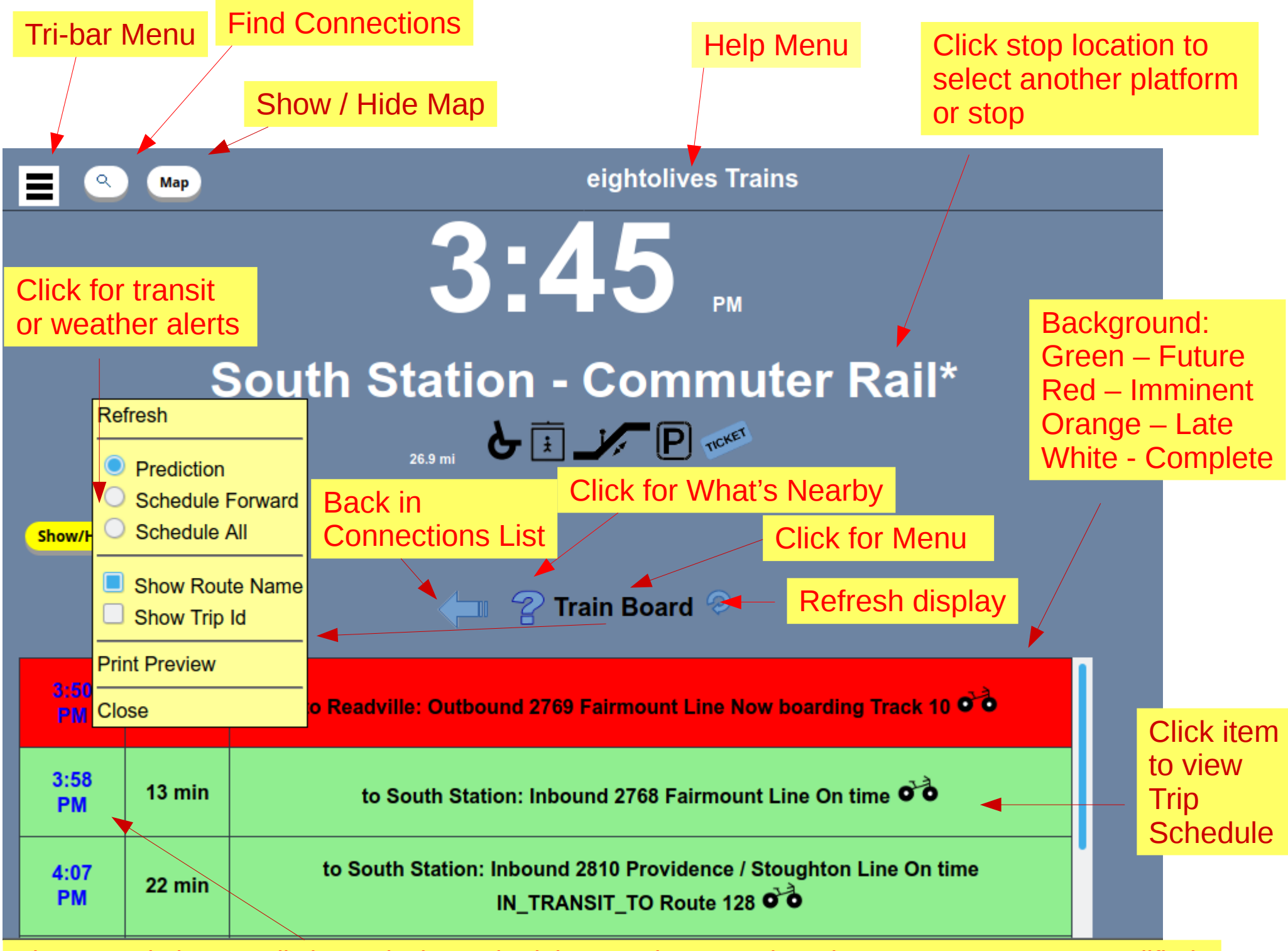

Blue = Real Time Prediction; Black = Schedule; Purple = Rough Estimate; Orange = User Modified

# **Selecting a Trip displays the Trip Schedule / Predictions**

Trip schedule shows upcoming stops

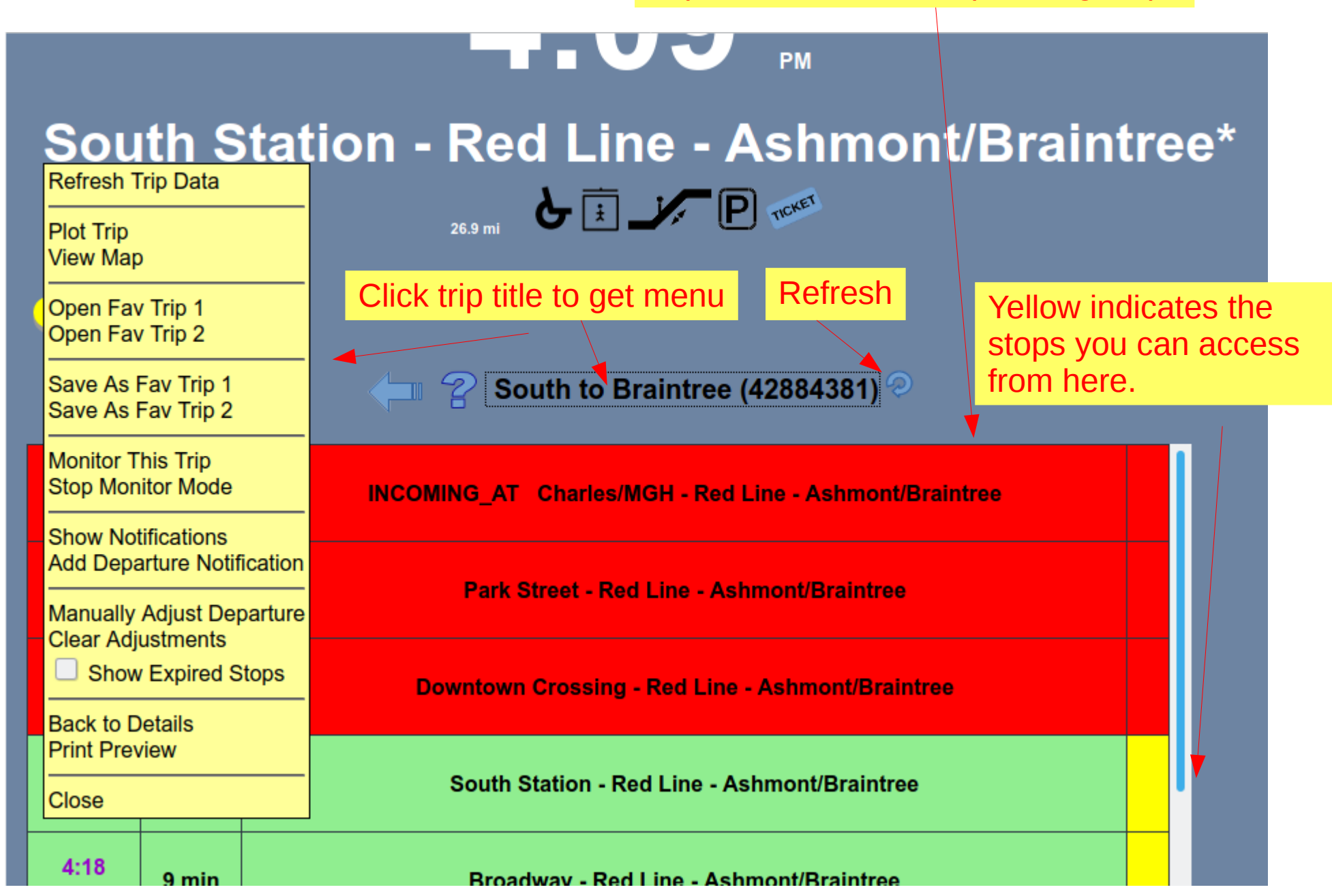

# **Plot a Trip**

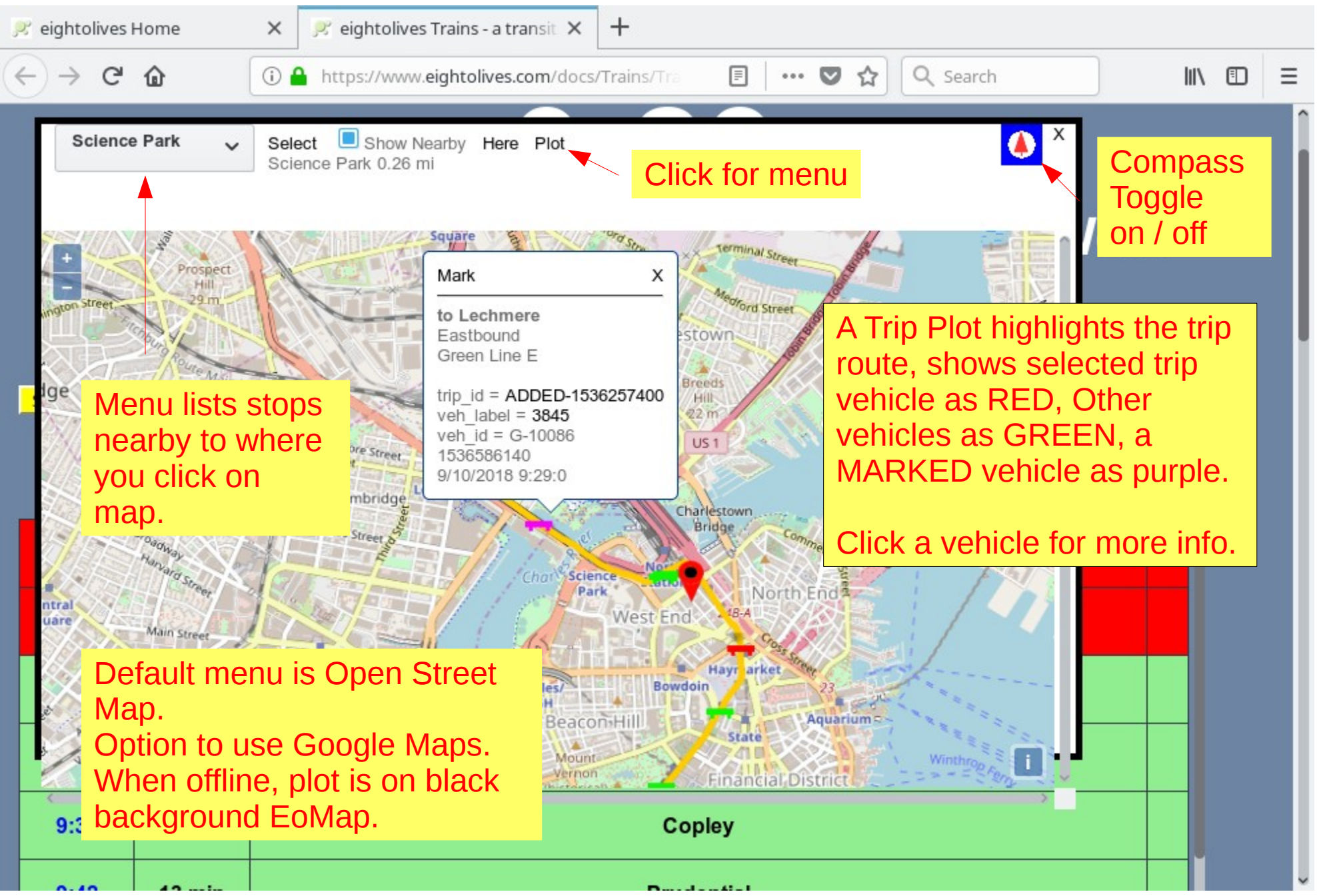

# **Click the "stop" to change it. Stops marked with \* have "other platforms" to which you can transfer**

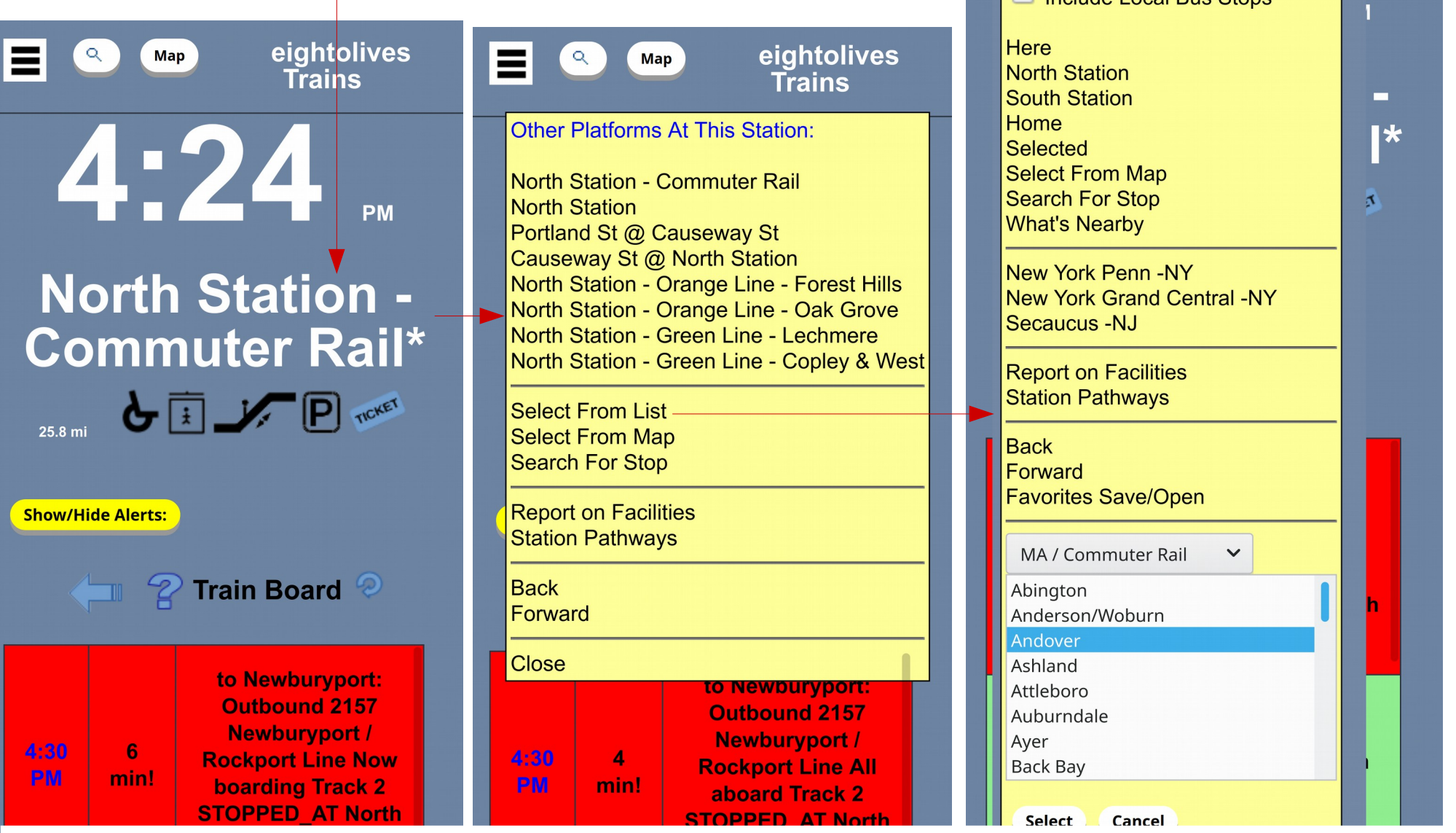

Stop List categories include MA/Commuter Rail, Subway, Airport, Boats, Cape Cod, Maine, NH, Rhode Island, Connecticut, Vermont, New York, NYC, Long Island, NJ and others.

#### Stops without \* display the Select from List menu

Select a Stop:

Include Local Rue Stone

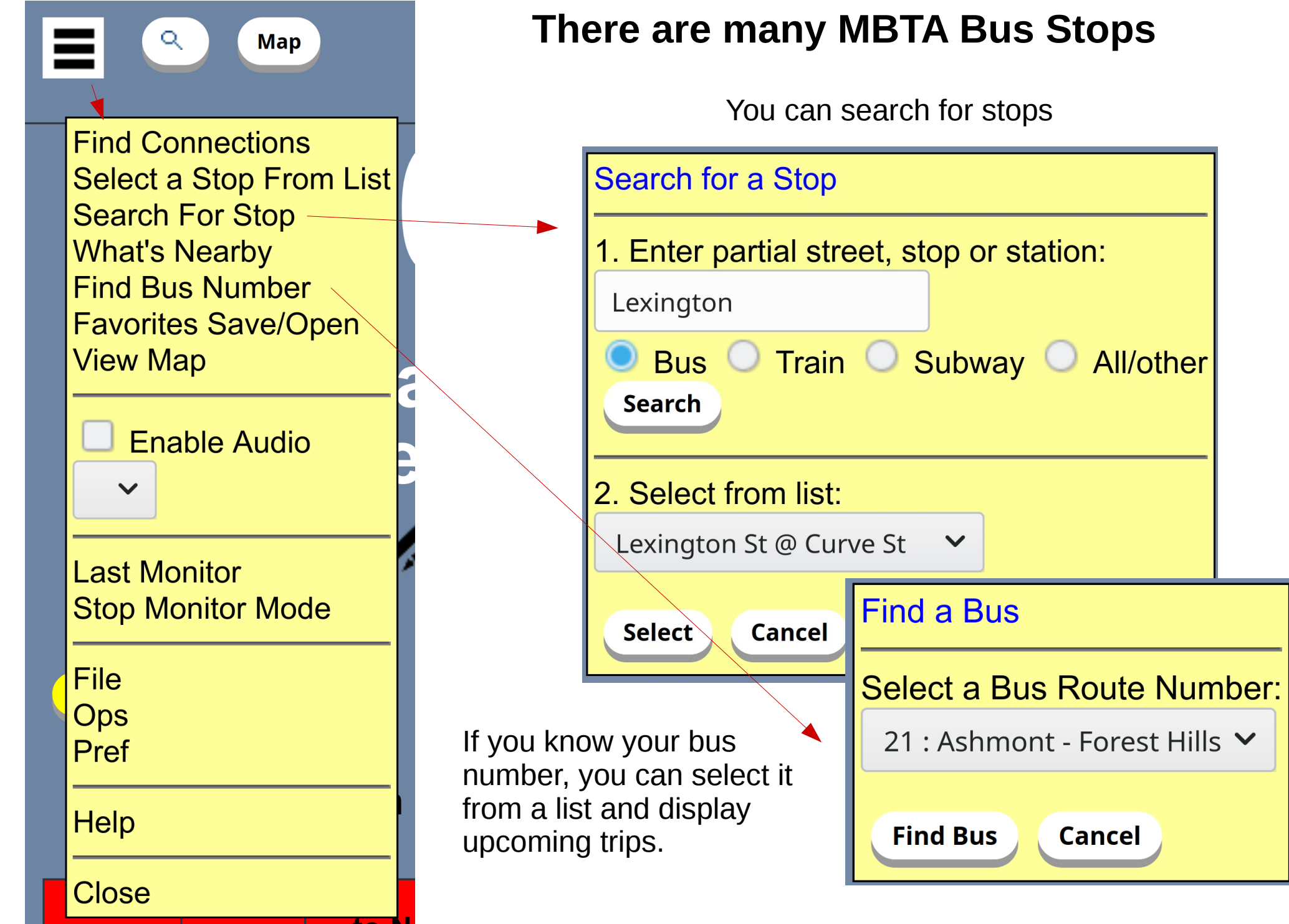

# **There are many MBTA Bus Stops**

You can search for stops

**Cancel** 

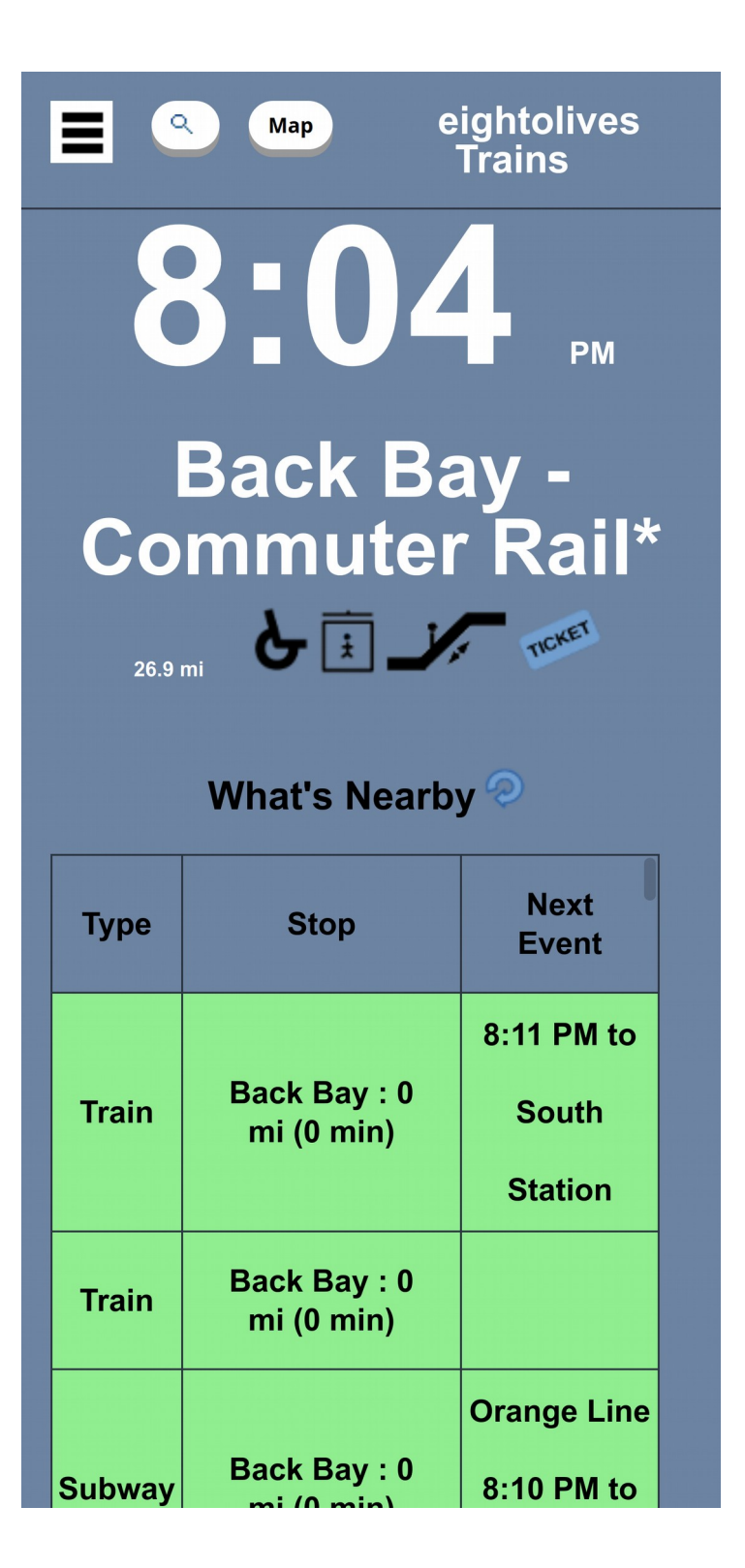

What's Nearby shows a list of all stops within walking distance and any upcoming events.

The map display also lists nearby stops based on where you click.

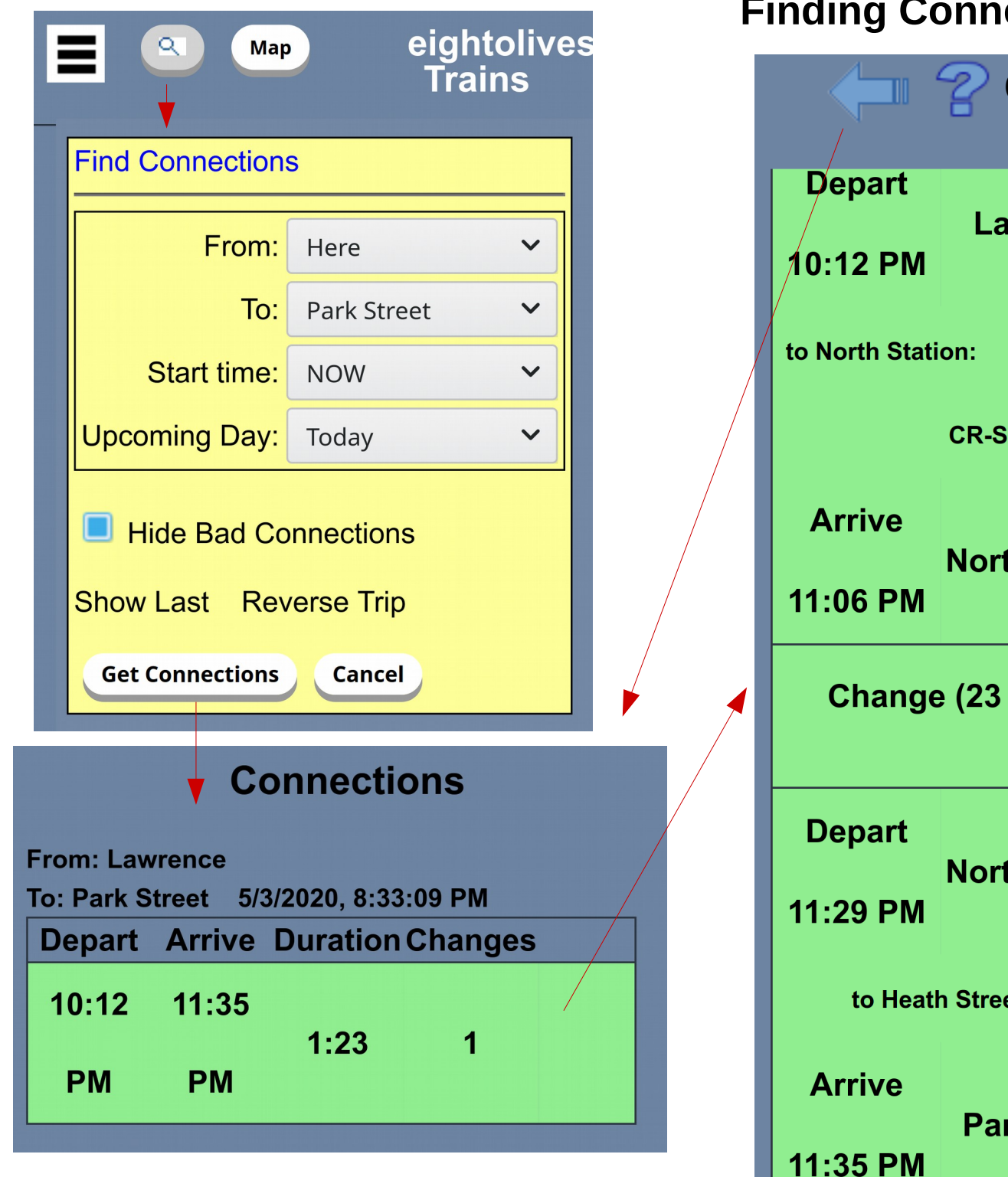

#### **Finding Connections**

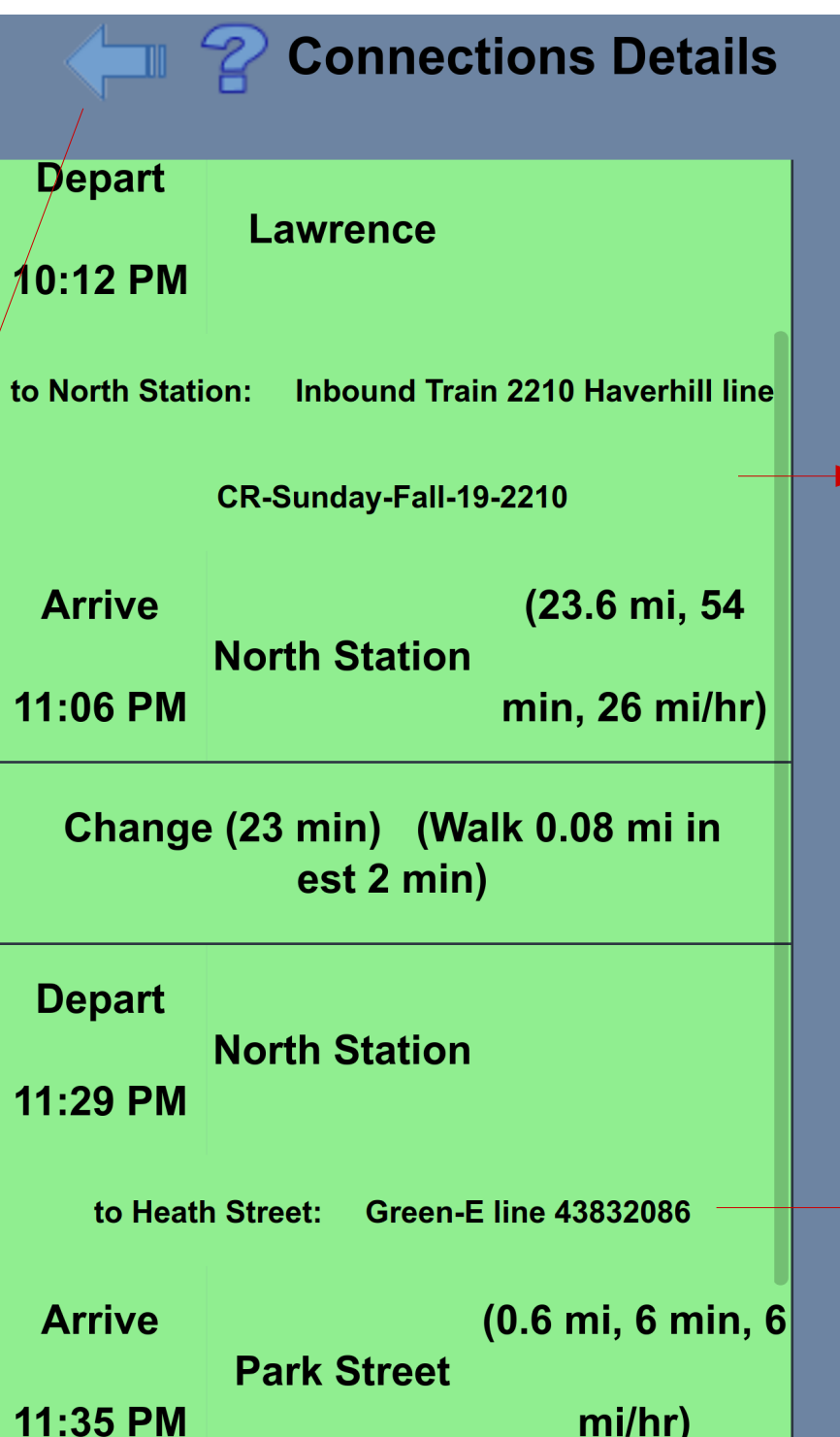

When you first start Trains, you click through:

- 1. A cookie policy advisory.
- 2. A recommendation to allow geo access.
- 3. A browser Allow Access query.

eightolives eightolives **Map** Map **Trains Trains** You can enable or disable Audio  $\blacktriangleleft$ Mode at any **Stat Stat** time via the Tri-Yes Yes **North Station North Station** bar Menu.eightolives Trains **Welcome to** eightolives Trains To find transit options near you, allow Trains to access your Click on location or entries for menus and **Show** geolocation data when requested. **Show** navigation. Got it Have a safe trip! Cookies help deliver our services. By using Trains, you agree to our use of cookies. Learn More Will you allow www.eightolives.com to access 63 Got It your location? Learn more 28 **Lowell Line On** 30  $7:48$  $7:48$ Remember this decision min time min **IN\_TRANSIT\_TO** Wilmington 0 0 **Allow Location Access** Don't Allow

If your platform supports speech synthesis, the Audio Mode Enable button appears for a bit. Click it if you want to use Audio Mode.

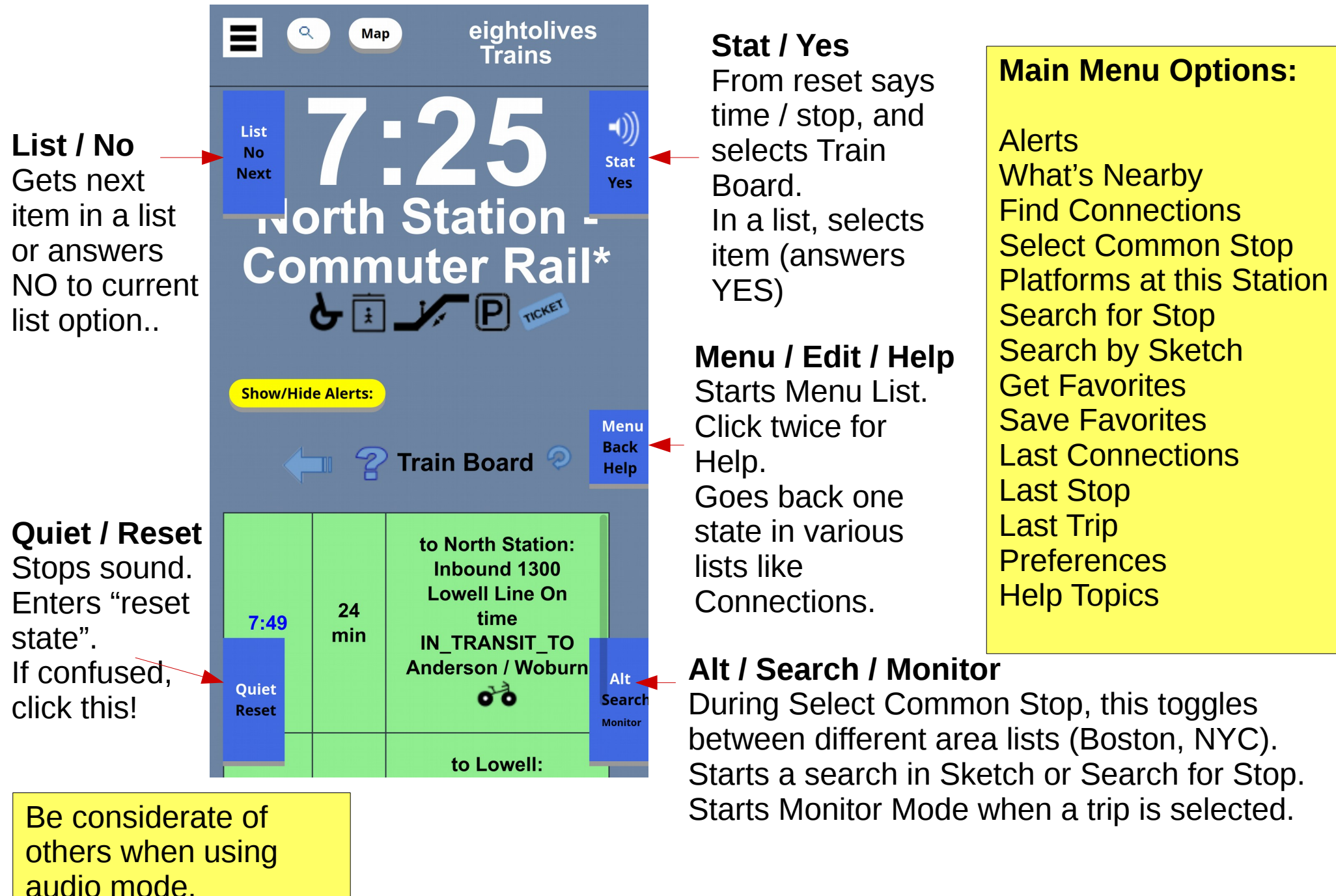

### **In Audio Mode, 5 control buttons float on top of the screen**

# **Search By Sketch**

Audio Mode supports Search By Sketch.

First you are asked if the search is for All Stops, Train stops or Bus Stops. Answer using the YES and NO buttons.

Then draw the search phrase using block letters one letter at a time. Click YES to accept a guess or NO to advance to the next guess.

Then click the lower right Search button to get a list of search results.

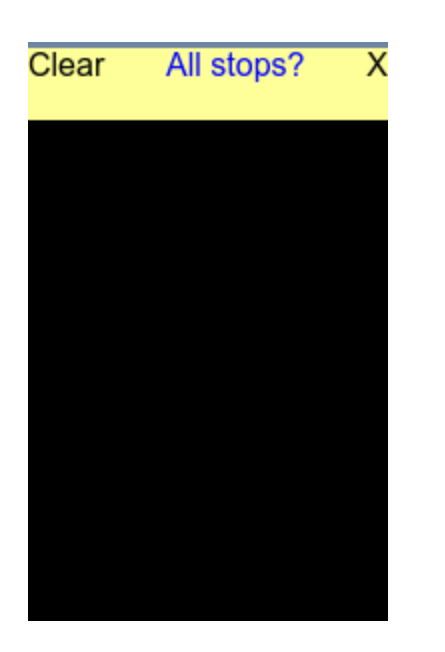

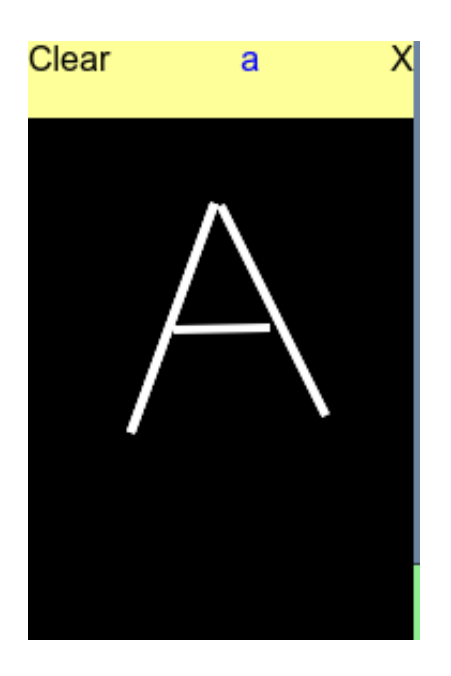

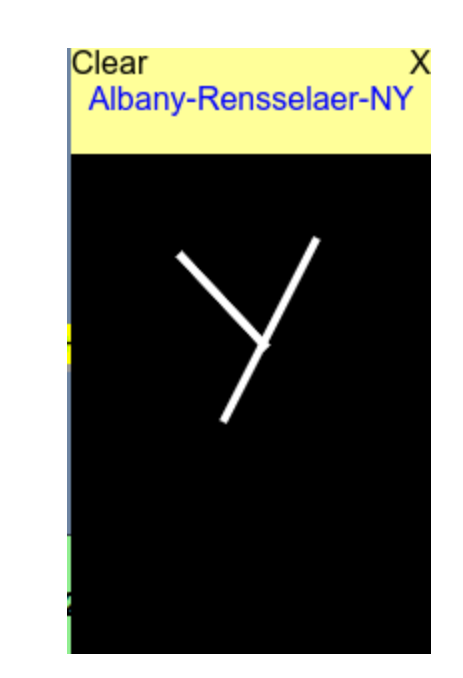

# **Data Available By Carrier**

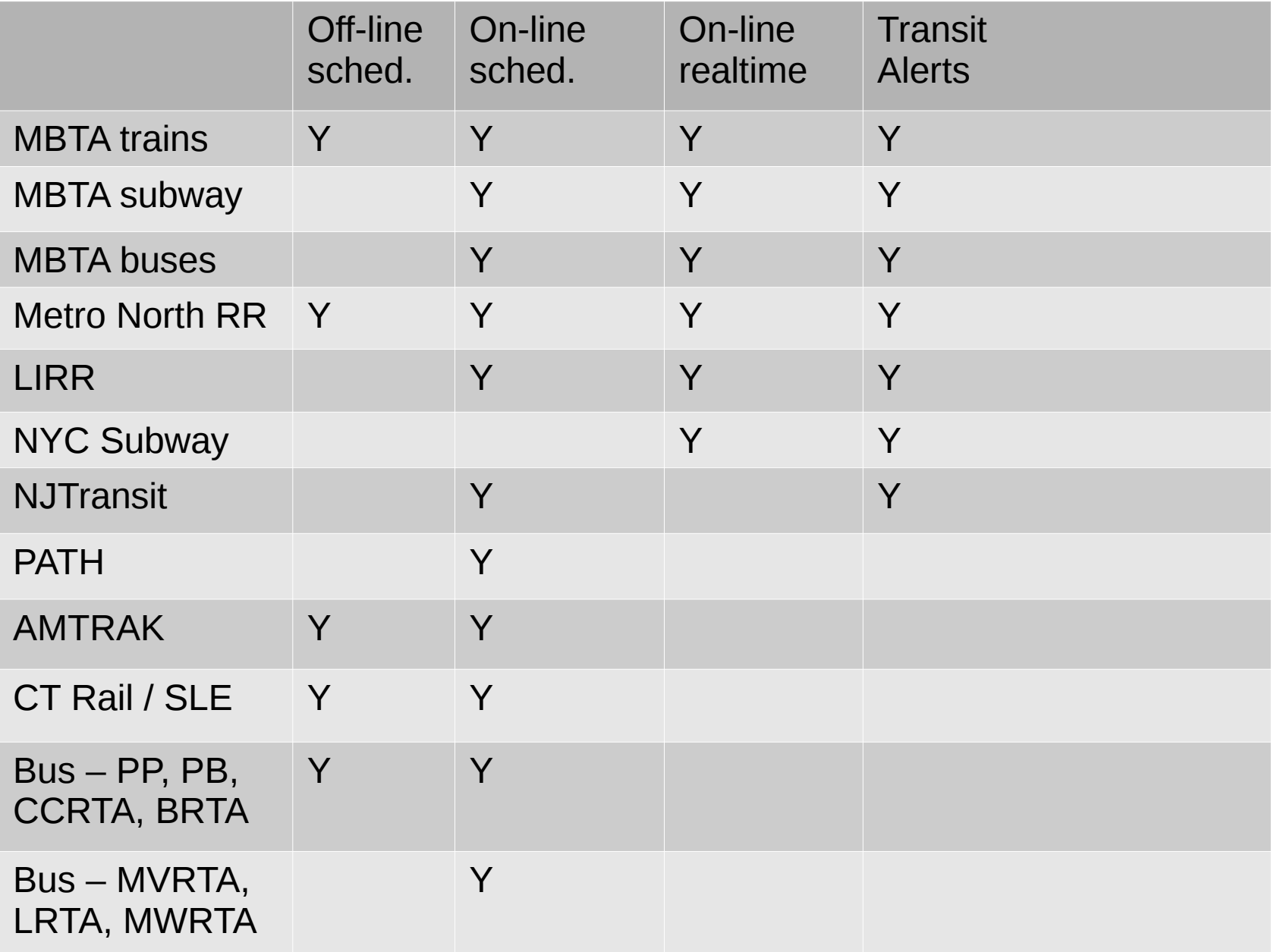

# $\vdash$

- Start the tool at <https://www.eightolives.com/docs/Trains/Trains.htm>
- The tool is free, but use at your own risk as operation and accuracy cannot be guaranteed.
- Prediction and schedule data are provided by the various carriers.
- If you allow, the web-app will be stored on your platform to permit off-line operation. You must also save any schedules you wish to access when off-line. (Open Street Map and Google Maps features are not supported off-line. EO Map features are.)
- Updates to the software are automatically downloaded from the eightolives site when the tool is invoked.

# Notes:

- The use of schedule data by this tool may not reflect the actual operating situation. You should always check alerts and check the appropriate carriers to validate itineraries of any planned journeys.
- Schedule changes by carriers may not be immediately reflected in this tool. Double check your itinerary with the carrier.
- Holiday and special construction schedules may not be reflected by the tool. Check alerts and your carrier for updates.
- Delays in transit can happen. Plan accordingly.
- Your feedback and requests are welcome.